#### Kompakte Visualisierung und **LCN-Kopplung an ein IP-Netzwerk**

Die LCN-VISU (früher LCN-PKEV) ist ein kompakter Visualisierungs-Baustein für die Hutschiene (2TE), der schnell und einfach einzurichten ist.

Zusätzlich koppelt die LCN-VISU den LCN-Bus an das Internet. Die Kommunikation erfolgt über LAN (RJ45) oder WI AN

Typische Anwendungsgebiete der LCN-VISU sind:

- Visualisierung
- · Fernwartung (LCN-PRO, der zusätzliche Betrieb der großen Visualisierung LCN-GVS möglich)
- Kopplung (mit PCK-Protokoll)

### **Funktion**

Die LCN-VISU unterstützt neben der Visualisierung eine weitere externe Busverbindung.

Zusätzliche Verbindungen sind möglich. Dazu ist eine LCN-PCHK Lizenz Vollversion für die 2. externe Verbindung nötig. Jede weitere Verbindung erfordert eine Upgrade-Lizenz.

Für die Einrichtung der Visualisierung ist unter www.lcn.eu eine separate Anleitung erhältlich.

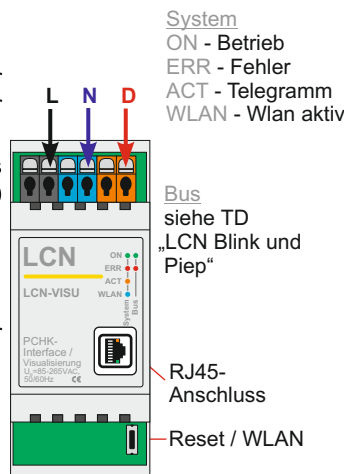

**® LCN-VISU**

# Local Control Network - Gebäudeleittechnik in Perfektion **Installationsanleitung ® LCN-VISU**

#### **Visualisierung**

Die LCN-VISU visualisiert auf Basis des internationalen OPEN-HAB Systems LCN-Anlagen mit bis zu 250 Modulen ab Firmwarestand 17xx. Ältere Module werden ohne Messwerte und Regler unterstützt. Wenn die Module bei der Installation mit LCN-PRO sorgfältig beschriftet wurden, ist die Visualisierung mit wenigen Handgriffen vollständig eingerichtet: die LCN-VISU liest die XML-Datei der LCN-PRO, siehe die Installationsanleitung für die Visualisierung.

#### **Uhrzeit / Datum**

Bei Bestehen der Internet-Verbindung setzt die LCN-VISU die Uhrzeit im LCN-Bus regelmäßig neu. Die aktuelle Uhrzeit können von LCN-GT4D/-GT10D angezeigt und für Zeitschalt-Funktionen genutzt werden.

#### **Kopplung LCN-PCK**

Die LCN-VISU unterstützt ferner das PCK-Protokoll, über welches Fremdsysteme den LCN-Bus direkt steuern und Statusmeldungen empfangen können. Diese Art der Kommunikation ist schnell und einfach in Drittanwendungen zu implementieren.

Die dazu nötige PCK-Dokumentation kann von Kunden, die über einen Schulungskoffer verfügen und eine Schulung besucht haben, über die Hotline angefordert werden.

#### **WLAN**

Der Koppler verfügt über einen WLAN-Zugangspunkt. Nach 10 Minuten Inaktivität deaktiviert sich die WLAN-Funktion. Durch Druck auf den Taster (ca. 2 Sekunden) oder über die Weboberfläche ist sie erneut aktivierbar.

#### **Installationsbeispiele**

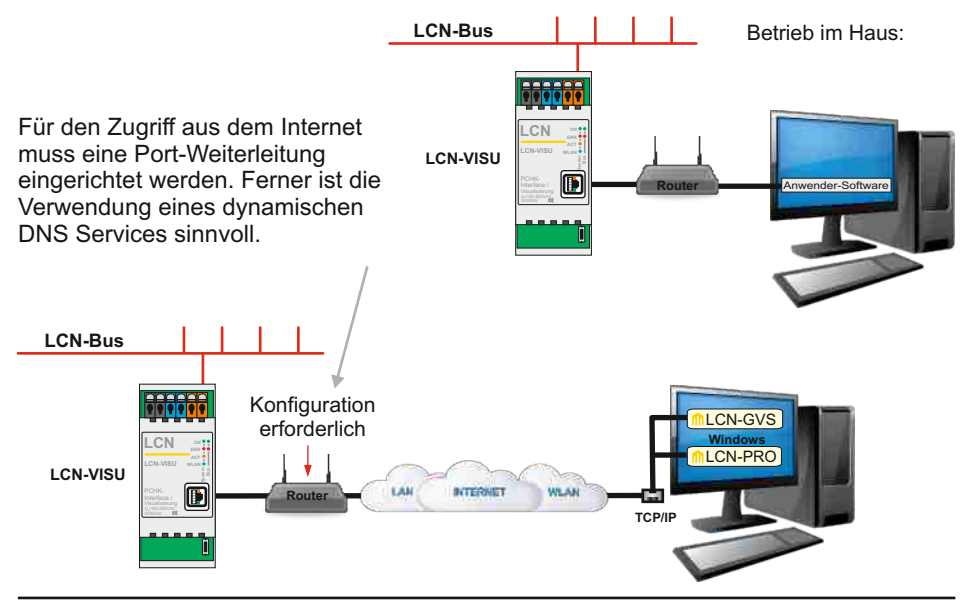

#### **Inbetriebnahme**

#### **über WLAN**

Die erste Inbetriebnahme ist am einfachsten über WLAN durchzuführen.

Nachdem die LCN-VISU mit Spannung versorgt wird und gebootet hat (ca. 1 Minute) können Sie sich mit dem WLAN "*LCN-VISU"* verbinden.

#### Das Standard **WLAN-Passwort** lautet: *lcnvisu123***.**

Nach erfolgter Verbindung starten Sie einen Webbrowser und rufen die IP-Adresse *http:// 10.1.2.3* oder den Hostnamen *http://LCN-VISU* auf.

#### **über LAN**

Statt WLAN sollten Sie die LAN-Verbindung nutzen. Schließen Sie die LCN-VISU am vorhandenen Router an und rufen den Hostnamen *http://LCN-VISU* auf.

Alternativ können Sie die aktuelle IP-Adresse aus der Konfigurationsoberfläche Ihres Routers ermitteln.

### **Anmeldung Oberfläche**

Nachdem die Konfigurationoberfläche des LCN-VISU im Browser erscheint, können Sie sich mit **Benutzer** *lcn* und **Passwort** *lcn* anmelden.

Bei der Erstinbetriebnahme werden Sie gebeten, sich für den Betrieb im privaten oder Firmennetzwerk zu entscheiden.

**Privates Netzwerk:** Sie nutzen den LCN-VISU in einem privaten Netzwerkumfeld (z.B. Zuhause), Zugriff durch Dritte ist unkritisch. Der einfache Zugriff mittels http und Hostname bleibt erhalten.

**Firmen- oder öffentliches Netzwerk:** Sie nutzen den LCN-VISU innerhalb eines öffentlichen- oder Firmennetzes, Zugriff durch Dritte kann nicht ausgeschlossen werden. Der HTTP-Zugriff und einige Portfreigaben werden daher deaktiviert, Zugriff auf die Oberfläche ist nur noch über HTTPS möglich, im Webbrowser müssen ggf. Ausnahmen erlaubt werden, da dort das Zertifikat nicht bekannt ist, der Zugriff über den Hostnamen ist ggf. nicht mehr möglich.

Nach Auswahl des Netzwerktypes öffnet sich die Konfigurationsoberfläche, in der Login-Daten, IP-Adresse, usw. geändert werden können.

#### **Hinweis:**

#### **Da die Login-Daten für die Oberfläche und dem Zugang zum LCN-BUS benutzt werden, sollten sie unbedingt geändert werden.**

Der Name darf nur aus Buchstaben, Ziffern und dem Unterstrich bestehen, muss mit einem Buchstaben beginnen und darf maximal 32 Zeichen enthalten; das Passwort kann aus beliebigen Zeichen zusammengesetzt werden.

#### **Verbinden mit der LCN-PRO / LCN-GVS**

In der LCN-PRO/-GVS muss die Verbindung TCP/IP bzw. PCHK gewählt werden. In dem dortigen Dialog werden die IP-Adresse und die Login-Daten (Name + Passwort der LCN-VISU) eingegeben.

#### **Auslieferungszustand wiederherstellen**

LCN-VISU spannungsfrei schalten und nach 30 sec. Spannung wieder anlegen. Abwarten, bis grüne LED blinkt, dann Resettaste mind. 3 sec. drücken. Bei erfolgreichem Rücksetzen blinkt die <mark>rote</mark> ERR- LED 5x und die LCN-VISU ist wieder im Auslieferungszustand!

#### **Firmware-Update**

Update-Datei (\*.upke) auswählen und "hochladen und ausführen" anklicken. Die LCN-VISU startet bei Bedarf selbstständig neu. Es können nur neuere Firmware-Versionen installiert werden.

### **Bedeutung der LEDs**

- On **Netzspannung vorhanden Q** 6s
- O ERR Interner Fehler
- Act Blinkt bei LCN-BUS Verkehr
- WLAN WLAN aktiv

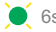

erlischt kurz alle 6s = Prozessor ok

Netzwerk Aktiv

## **Installationsanleitung** Local Control Network - Gebäudeleittechnik in Perfektion **LCN-VISU**

#### **LED Status**

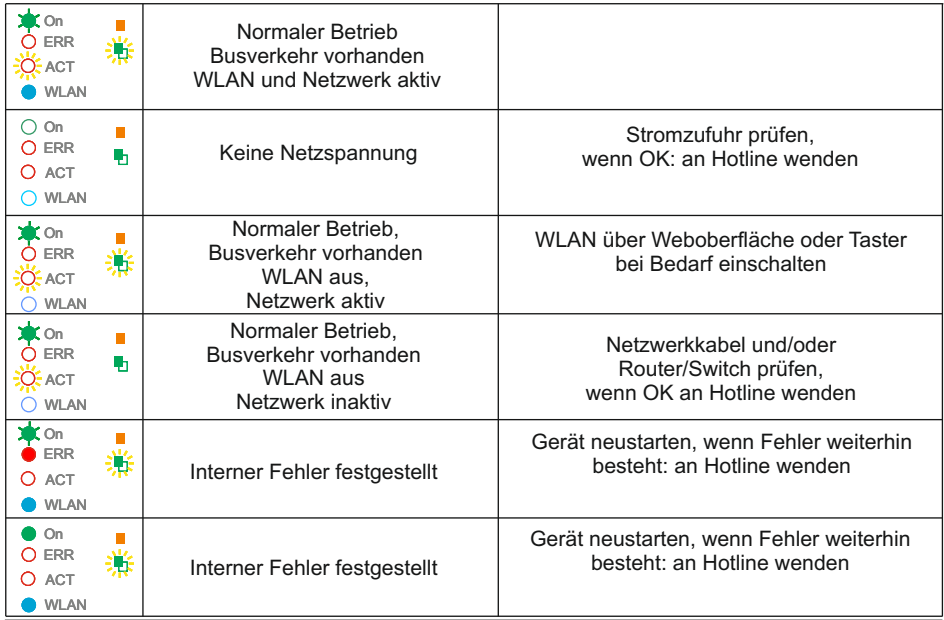

#### **Technische Daten**

#### **Anschluss**

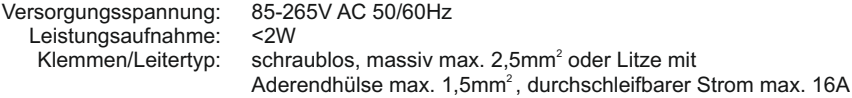

#### **Anschluss an das Netzwerk**

 $I AN: R.145$ WLAN: 802.11b/g/n, WPA2 verschlüsselt

#### **Einbau**

Betriebstemperatur: -10°C...+40°C Luftfeuchtigkeit: max. 80% rel., nicht betauend Umgebungsbedingungen: Verwendung in ortsfester Installation nach VDE632, VDE637 Schutzart: IP20 Abmessungen (BxTxH): 38mm (2TE) x 92mm x 66,5mm Montage: auf Tragschiene 35 mm (DIN50022)

#### **Spannungslos installieren!**

Die LCN-VISU trennt/isoliert den LCN-Bus bis 4KV galvanisch von der RJ45-Buchse.

Technische Angaben und Abbildungen sind unverbindlich. Änderungen vorbehalten. Technische Hotline: 05066 998844 oder www.LCN.eu

## $\epsilon$